## Organizing iPhone Home Screen

## Move apps around the Home screen, into the Dock, or to other pages

- 1. Lightly touch and hold any app on the screen until the app icons jiggle. If the apps don't jiggle, make sure you're not pressing too hard.
- 2. Drag an app to one of the following locations:
  - Another location on the same page
  - The Dock at the bottom of the screen
  - Another page drag the app to the right edge of the screen. You might need to wait a second for the new page to appear. The dots above the Dock show how many pages you have, and which one you're viewing.
- 3. Press the Home button to finish or Tap Done (iPhone X and later models)

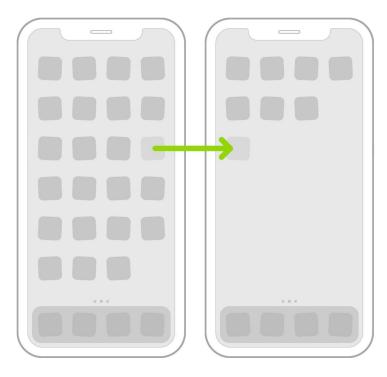

## **Creating Folders**

You can group your apps in folders to help you find them more easily on the Home screen.

- **1.** Begin the same way by holding down lighty on an app
- **2.** To create a folder, drag an app onto another app
- **3.** Drag other apps into the folder you can have multiple pages of apps in a folder.
- **4.** Press the home button to finished or Tap Done